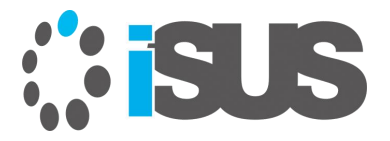

### **インテル® VTune™ Amplifier の 日本語パッケージを試してみよう**

2019 年 9 月 iSUS 編集長 すがわら きよふみ

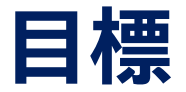

### インテル® VTune™ Amplifier の日本語パッケージを適用して 生産性を高めましょう

注目するトピック: ■ 日本語パッケージの入手 ■ パッケージをインストール ■ パッケージのアンインストール ■ 簡単なデモ

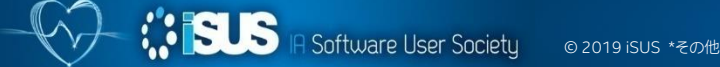

## **日本語パッケージの入手:**

#### [https://www.isus.jp/products/vtune/vtune\\_jp/](https://www.isus.jp/products/vtune/vtune_jp/)

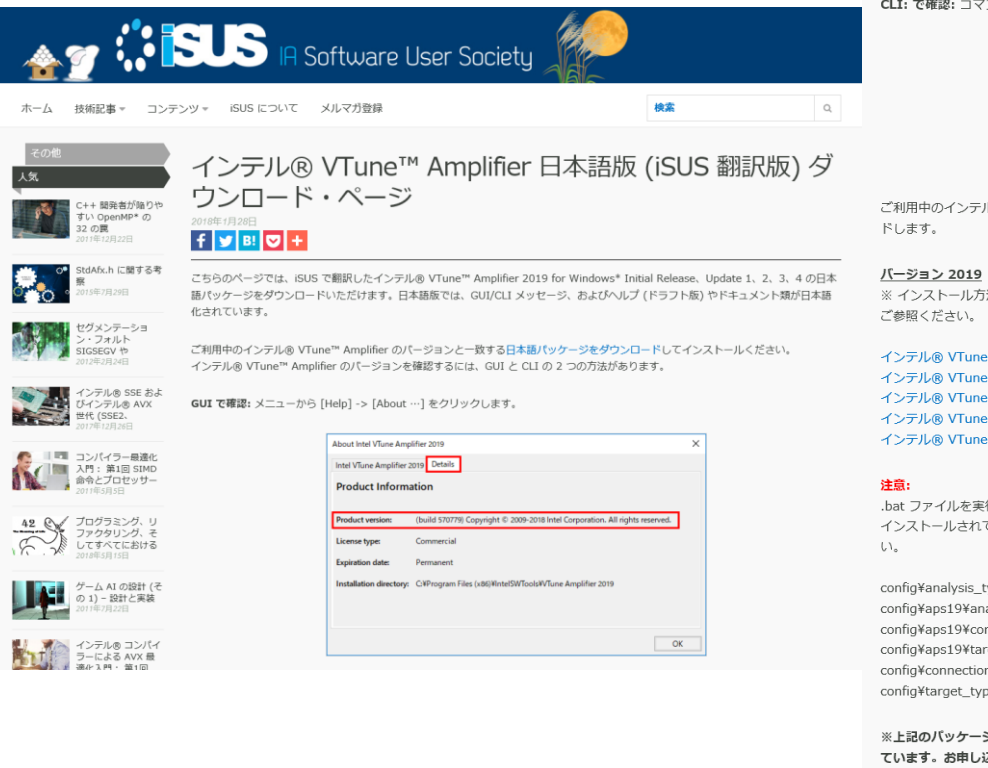

CLI: で確認: コマンドプロンプトを開いて、amplxe-cl -version コマンドを実行します。

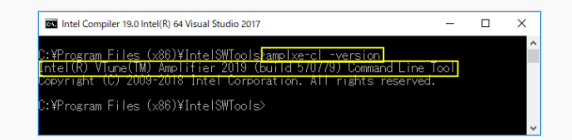

ご利用中のインテル® VTune™ Amplifier のパージョンを確認できたら、該当するパージョンのパッケージを以下のリンクからダウンロー

※インストール方法については、パッケージに含まれている「インテル VTune Amplifier 2019 日本語パッケージのインストール.pdf」を

インテル® VTune™ Amplifier 2019 Initial Release 用日本語パッケージ インテル® VTune™ Amplifier 2019 Update 1 用日本語パッケージ インテル® VTune™ Amplifier 2019 Update 2 用日本語パッケージ インテル® VTune™ Amplifier 2019 Update 3 用日本語パッケージ インテル® VTune™ Amplifier 2019 Update 4 用日本語パッケージ

.bat ファイルを実行して日本語パッケージをインストールした後に、以下のファイルがインストールされていることを確認してください。 インストールされていない場合は、ダウンロードした zip ファイルの展開先フォルダーから対応するファイルを手動でコピーしてくださ

config¥analysis type.workflow config¥aps19¥analysis\_type¥.workflow (2019 Update 3 以前のみ) config¥aps19¥connection\_type¥.workflow (2019 Update 3 以前のみ) config¥aps19¥target\_type¥.workflow (2019 Update 3 以前のみ) config¥connection type¥.workflow config¥target\_type¥.workflow

※上記のバッケージ (ZIP ファイル) には、バスワードが設定されています。バスワードは、お申し込み時にお送りしたメールに記載され ています。お申し込みがまだの方は、こちらからお申し込みください。

**日本語パッケージのインストール**

- 1. 英語版のインテル® VTune™ Amplifier がインストールされていることを 確認します
- 2. ダウンロードしたパッケージを展開します
- 3. コマンドプロンプトを管理者権限で開きます
- 4. パッケージを展開したディレクトリーに移動します
- 5. インストーラーを実行します
- 6. インテル® VTune™ Amplifier を起動して日本語パッケージが適用され ていることを確認します

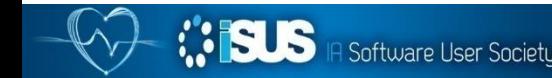

**日本語パッケージのアンインストール**

日本語パッケージのアンインストールには日本語パッケージに含まれるア ンインストーラーが必要です

- 1. コマンドプロンプトを管理者権限で開きます 2. パッケージを展開したディレクトリーに移動します
- 3. アンインストーラーを実行します
- 4. インテル® VTune™ Amplifier を起動して日本語パッケージが削除され ていることを確認します

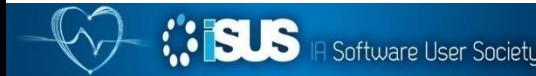

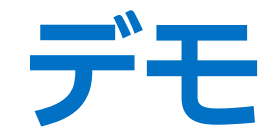

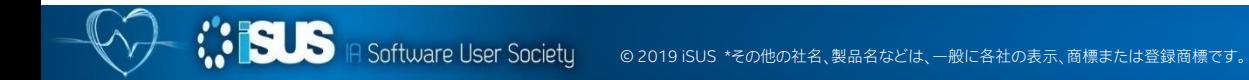

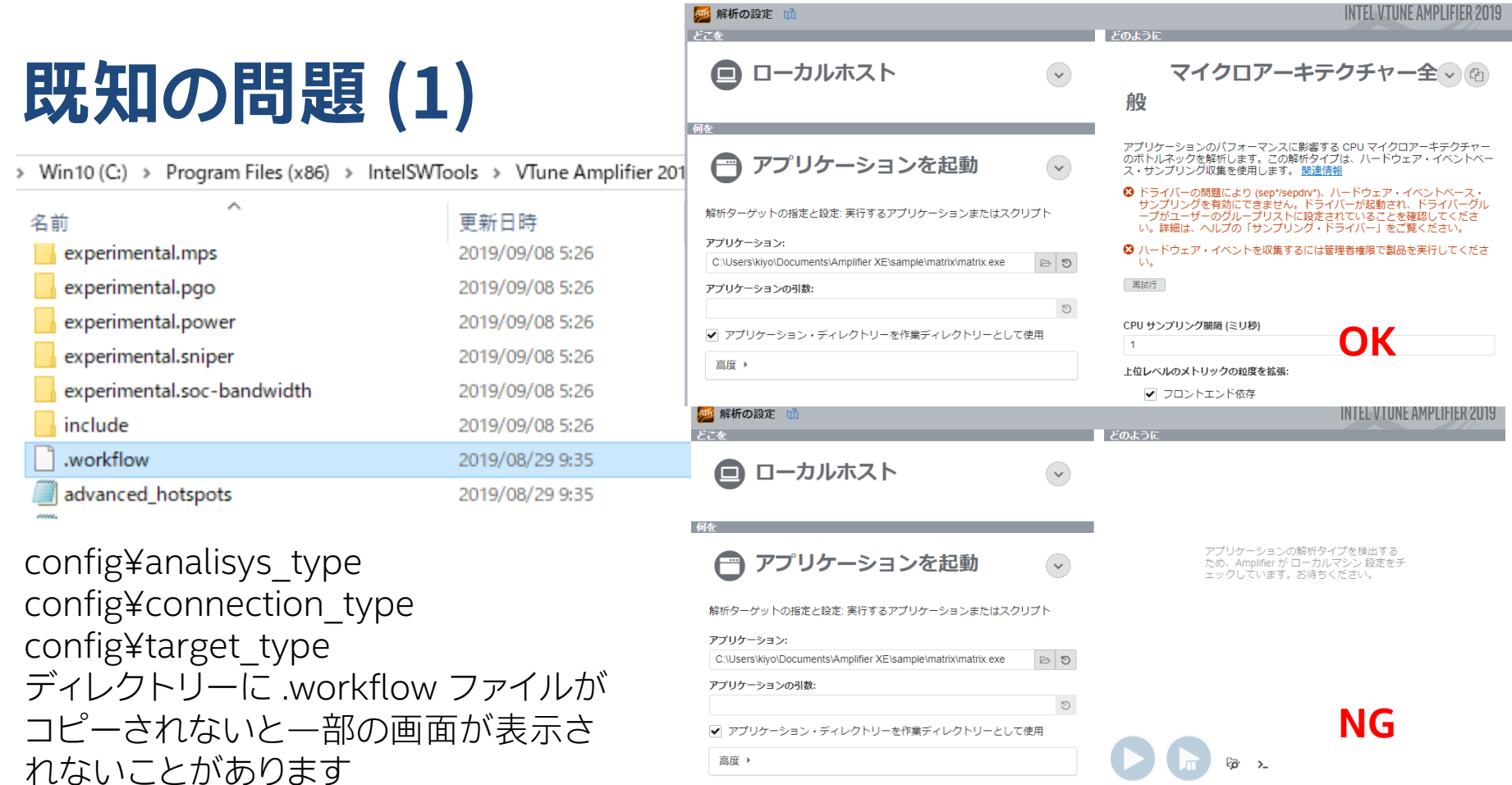

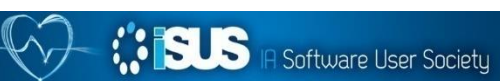

# **既知の問題**

日本語パッケージをアンインストールせずに、英語版のインテル® VTune™ Amplifier をアンインストールすると、一部のファイルがインストール先に 残ったままになります

> ローカル ディスク (C:) > Program Files (x86) > IntelSWTools > VTune Amplifier 2019 >

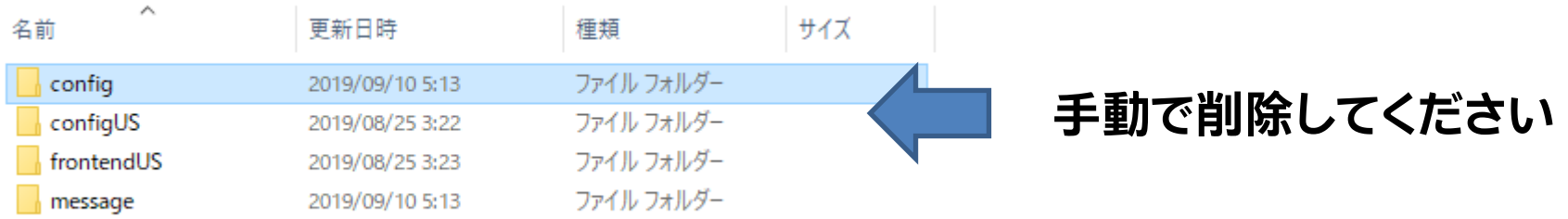

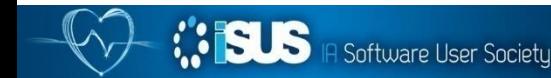

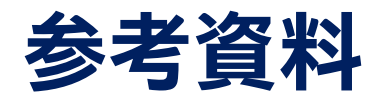

#### インテル® VTune™ 2019 の新機能 <https://www.isus.jp/products/vtune/vtune-2019-overview/>

#### インテル® Advisor 2019 およびインテル® VTune™ Amplifier 2019 向けの日本語 パッケージのリリース

<https://www.isus.jp/products/vtune/advisor-vtune-2019-up4-japanese/>

インテル® VTune™ Amplifier 2019 for Windows\* 導入ガイド <https://www.isus.jp/products/vtune/vtune-2019-up1-get-started/>

インテル® VTune™ Amplifier 2019 オンラインヘルプ [https://www.isus.jp/wp-content/uploads/vtune/2019/iSUS](https://www.isus.jp/wp-content/uploads/vtune/2019/iSUS-help/Amplifier 2019_help_index.htm)help/Amplifier%202019\_help\_index.htm

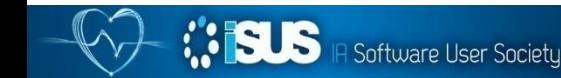

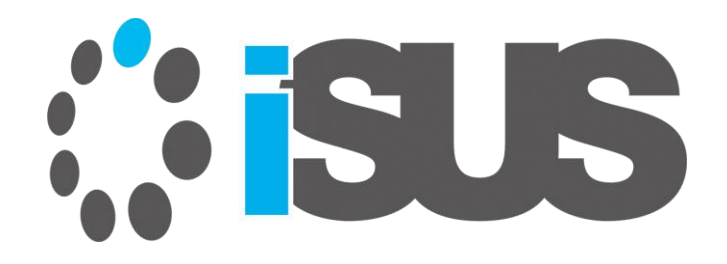